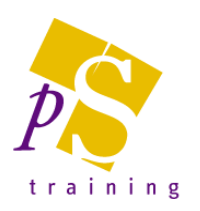

# **MICROSOFT SHAREPOINT/ONEDRIVE – USER TRAINING**

### Prerequisites:

Attendees should be familiar with Microsoft Office and using the internet.

### Who Should Attend?

This course is designed for non-technical users who are new or have basic skills to get to grips with the features of Microsoft SharePoint and OneDrive document management.

Duration: 3 hours

### Topics Covered:

**SharePoint** 

- Office 365 Basics
	- Signing In
	- Office 365 App Launcher
- SharePoint Concepts
	- Working with Sites, Libraries, Lists, Pages and Users
- View your SharePoint team site
- Searching and Navigating the Site
- Working with Document Libraries
	- Searching, sorting and filtering library views
		- Uploading Documents
		- Uploading Folders
		- Open and Edit documents in the Browser
		- Open and Edit documents in Microsoft Office, i.e. Excel and Word
		- Create new documents through SharePoint
		- Understanding and work with document Co-Authoring
		- Checking Documents Out and In using the Brower or application
		- Creating a Major version and working with Document versions
		- Deleting & Restoring Files
		- Viewing the Document properties
		- Sharing documents internally & Externally
		- Creating New Folders within the document library
		- Adding new columns to the list view
		- Moving and Copying Files
		- Creating Alerts
	- Adding Libraries to Office Applications
- SharePoint vs OneDrive, what are the differences

### **OneDrive**

- Using OneDrive via the web or the client app
- Using OneDrive with MS Office
- Working with Files/Folders
	- Uploading files and folders
	- Rename/copy/delete/download files
	- Version history
	- Working on files simultaneously with colleagues
- Sharing
	- Files/Folders
	- With everyone
	- From O365 and OneDrive
	- Share via a link
	- **Permissions**
- Syncing OneDrive
- System Tray options

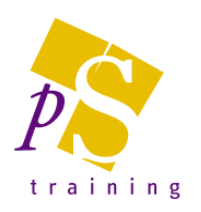

## **MICROSOFT SHAREPOINT – POWER USER TRAINING**

#### Prerequisites:

Attendees should be familiar with Microsoft Office and using the internet and have attended or be familiar with the topics on the Microsoft SharePoint/OneDrive – User Training course.

### Who Should Attend?

This course is for existing SharePoint users who wish to improve their skills and learn how to use the advanced features within SharePoint. You will need be a user that has permissions to create, edit and modify content.

### Duration: 1 day

### Topics Covered:

- Creating a SharePoint Team Site
- Customising the Team Site Home Page
	- Understanding Page Types
	- Placing the Home Page in Edit Mode
	- Modifying the Home Page layout
	- Modifying the Home Page Web Parts
- Working with Lists
	- Understanding Lists
	- Adding a List
	- Adding items to a list
	- Adding columns
	- Creating a New Item in a List
	- Creating a New List item using Quick Edit
	- Editing the properties of a List Item
	- Deleting a file or list item
	- Restoring a deleted list item
- Creating Views
	- Creating a New View from and existing View
	- Creating a Custom View
	- Understanding the Create View Page
	- Selecting Columns
	- Modifying a View
	- Specifying Sort, Filter and Grouping Criteria
	- Crating a Dynamic View
	- Deleting a View
- Working with Calendars
	- Adding a Calendar
	- Adding an Event
	- Adding a Recurring Event
	- Changing an Event
	- Connecting a Calendar to Outlook
	- Working with Connected Calendars in **Outlook**
	- Disconnecting a SharePoint Calendar
	- Deleting an Event
	- Setting Up for Calendars Overlay
	- Using Calendars Overlay
- Work with Web Pages
	- Adding and Editing Web part pages
	- Editing web part views
	- Editing web part properties
	- Understand Content Pages
	- Working with Wiki Pages
	- Formatting wiki pages
	- Pictures
	- Adin Web Media
- Managing Security
	- Understanding permission & Inheritance
	- Viewing permission for groups and users
	- Adding and removing users from a group
	- Deleting a group